**Recording in Progress** 

This class is being recorded Please turn off your video and/or video if you do not wish to be recorded

# **CMSC436: Programming Handheld Systems**

# Application Fundamentals

# **Application Components**

**Activity Service BroadcastReceiver ContentProvider** 

### Applications

Apps are made from components Android instantiates and runs them as needed Each component has its own purpose and APIs Apps can have multiple "entry points"

### **Activity**

Primary class for user interaction

Usually implements a single, focused task that the user can do

#### Example App Android Messages

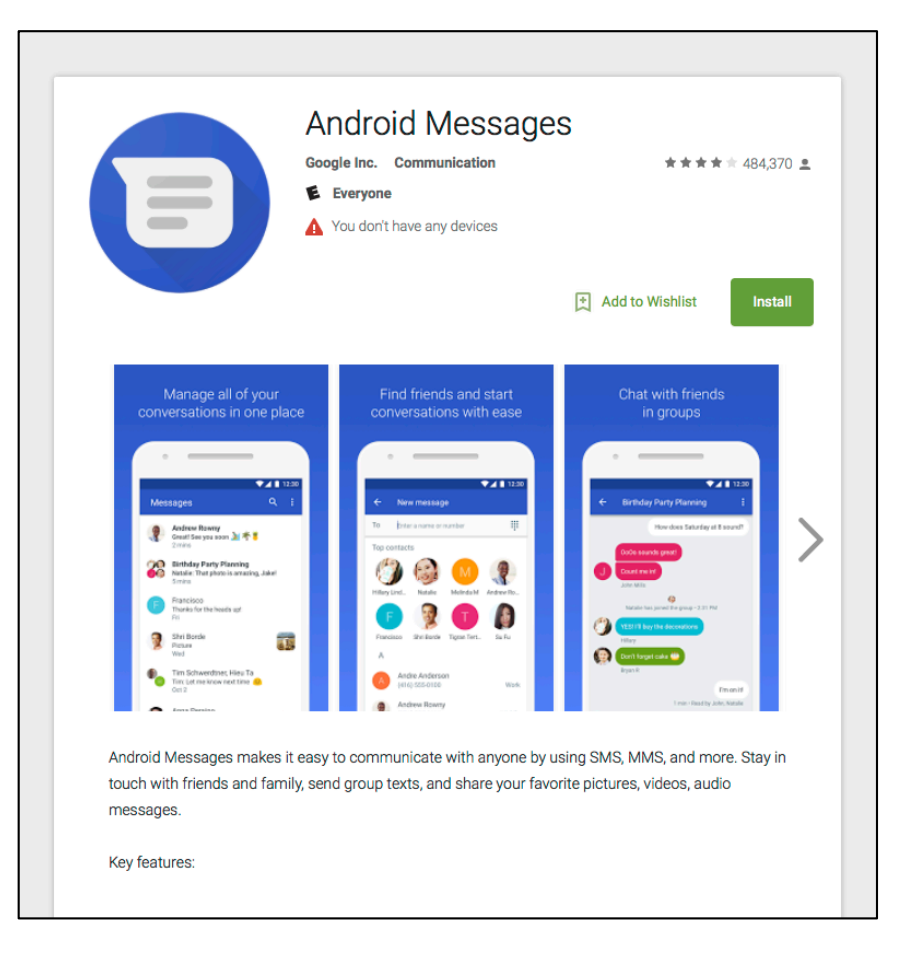

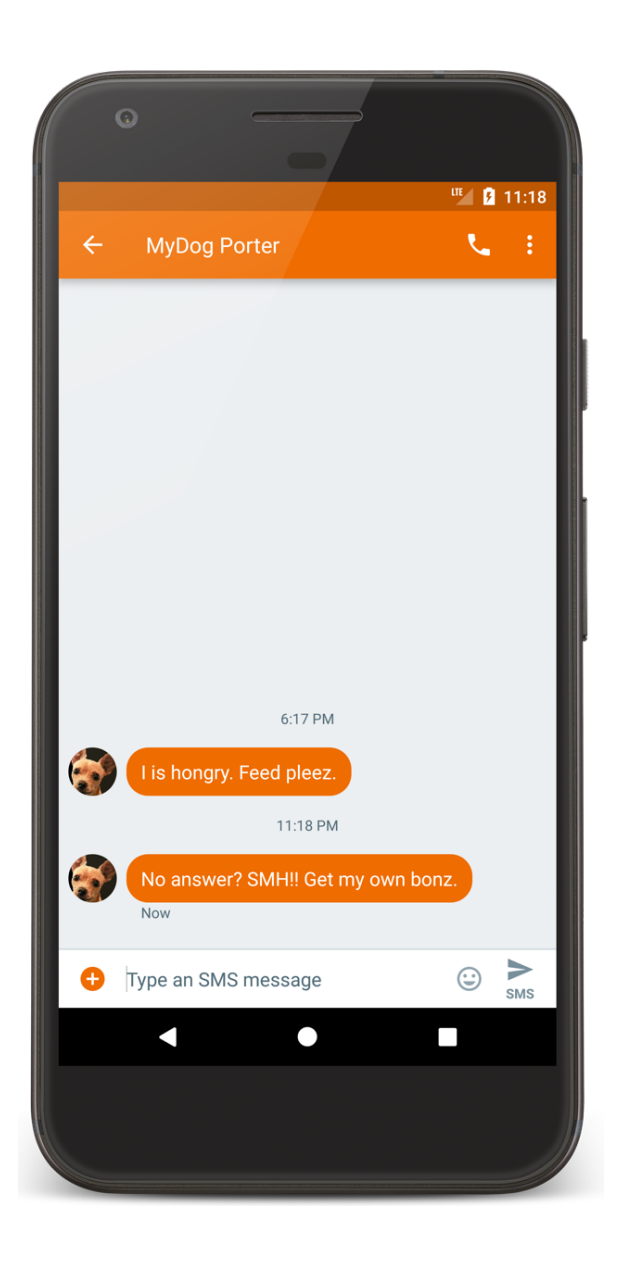

# ConversationActivity.java

**…**

**…**

**package com.android.messaging.ui.conversation**;

**public class ConversationActivity extends** BugleActionBarActivity **implements** ContactPickerFragmentHost, ConversationFragmentHost, ConversationActivityUiStateHost {

Android source code available at: https://source.android.com

# **Service**

#### Runs in the background

- to perform long-running operations
- to support interaction with remote processes

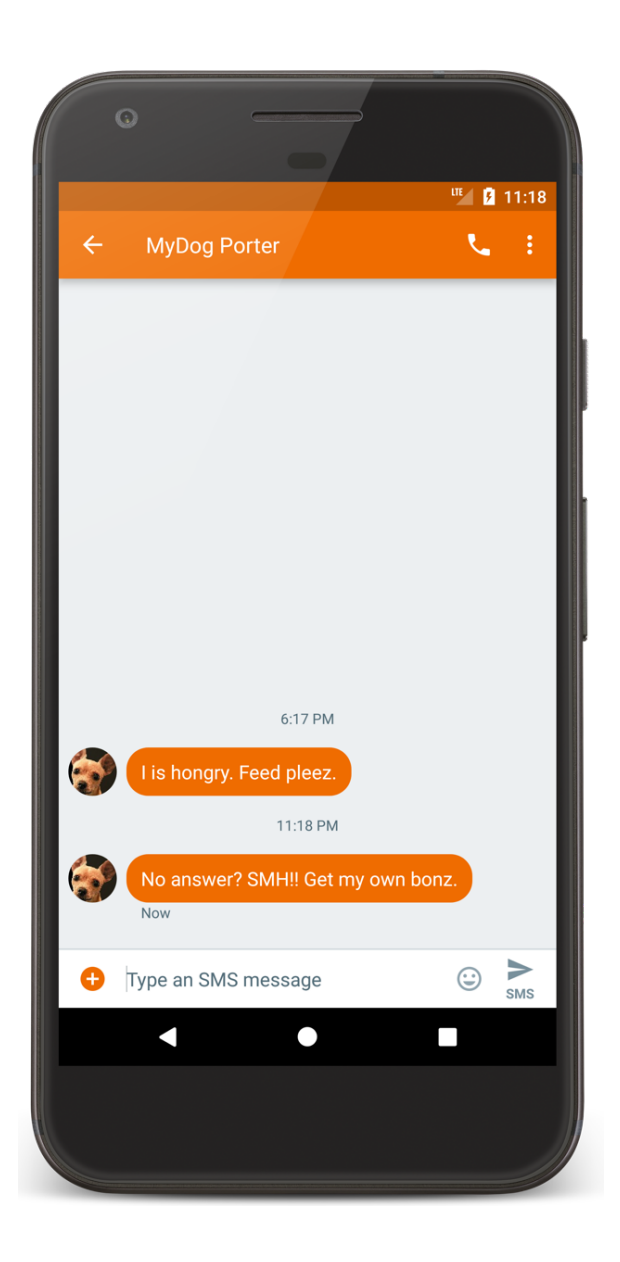

#### MmsService.java

 $\sim 0.00$ 

```
package com.android.mms.service;
```
 $\sim 0.1$  $/**$ \* System service to process MMS API requests  $\frac{\star}{ }$ public class MmsService extends Service implements MmsRequest.RequestManager {

#### **BroadcastReceiver**

Component that listens for and responds to events Acts as the subscriber in publish/subscribe pattern

#### **BroadcastReceiver**

Events are represented by an Intent and then broadcast by the platform

BroadcastReceivers can receive and respond to to broadcast events

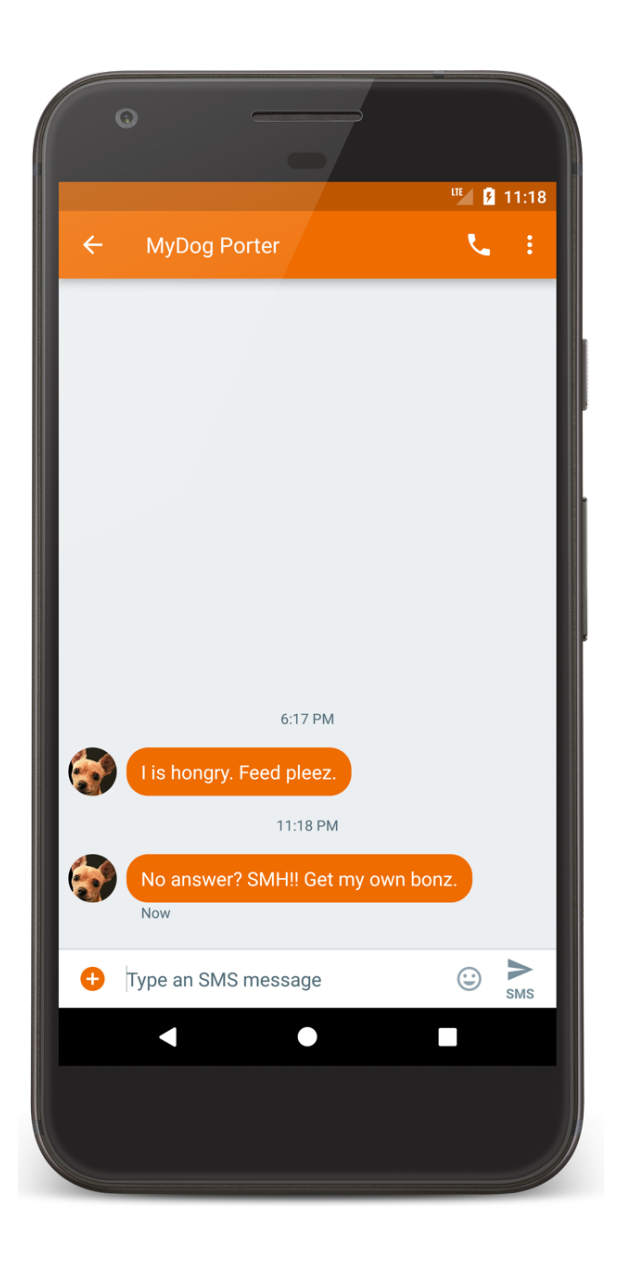

# SmsDeliverReceiver.java

#### **package com.android.messaging.receiver**;

```
…
/**
```
*\* Class that receives incoming SMS messages on KLP+ Devices.*

*\*/*

}

}

**public final class SmsDeliverReceiver extends** BroadcastReceiver {

@Override

**public** void onReceive(**final** Context context, **final** Intent intent) {

SmsReceiver.deliverSmsIntent(context, intent);

#### **Content Providers**

Store & share data across applications

- Uses database-style interface
- Handles interprocess communication

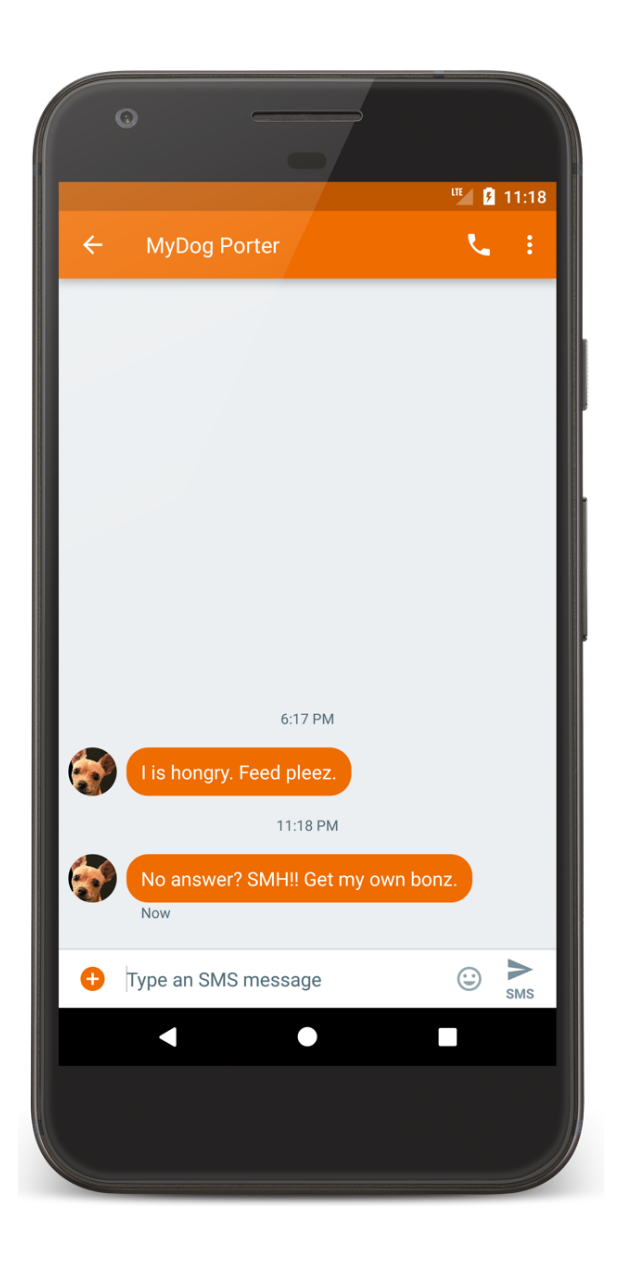

# SuggestionsProvider.java

package com.android.mms;

...

... */\*\* \* Suggestions provider for mms. \* Queries the "words" table to provide possible word suggestions. \*/*

public class SuggestionsProvider extends android.content.ContentProvider {

#### MapLocation

User enters an address

App displays a map of area around the address

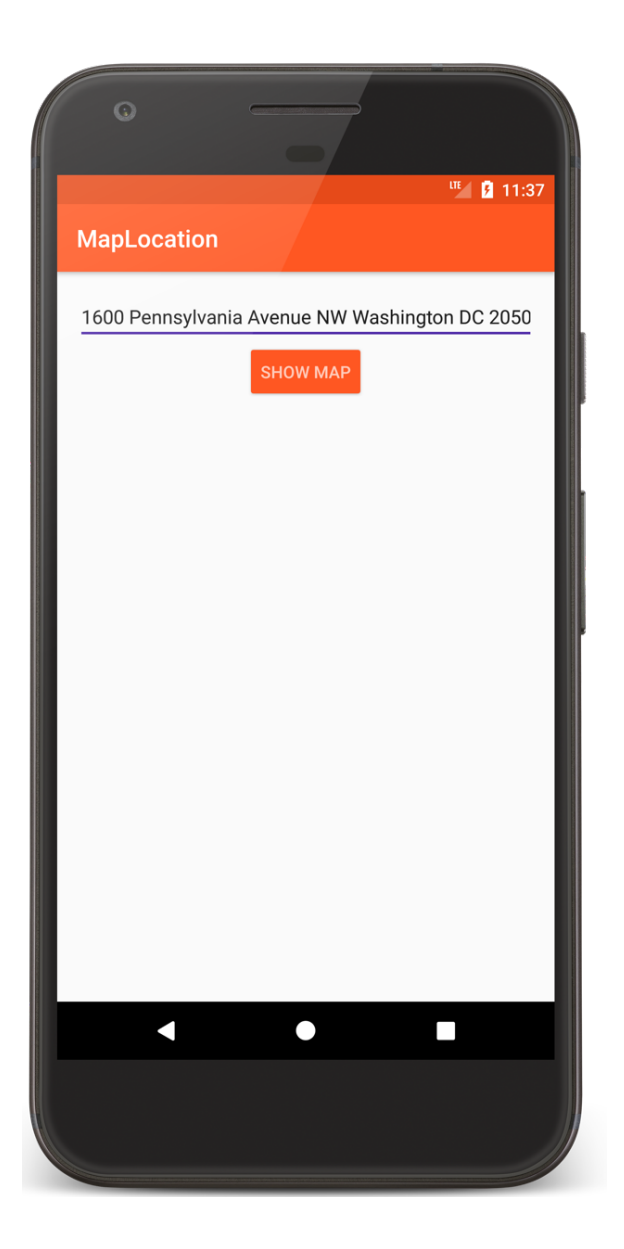

MapLocation

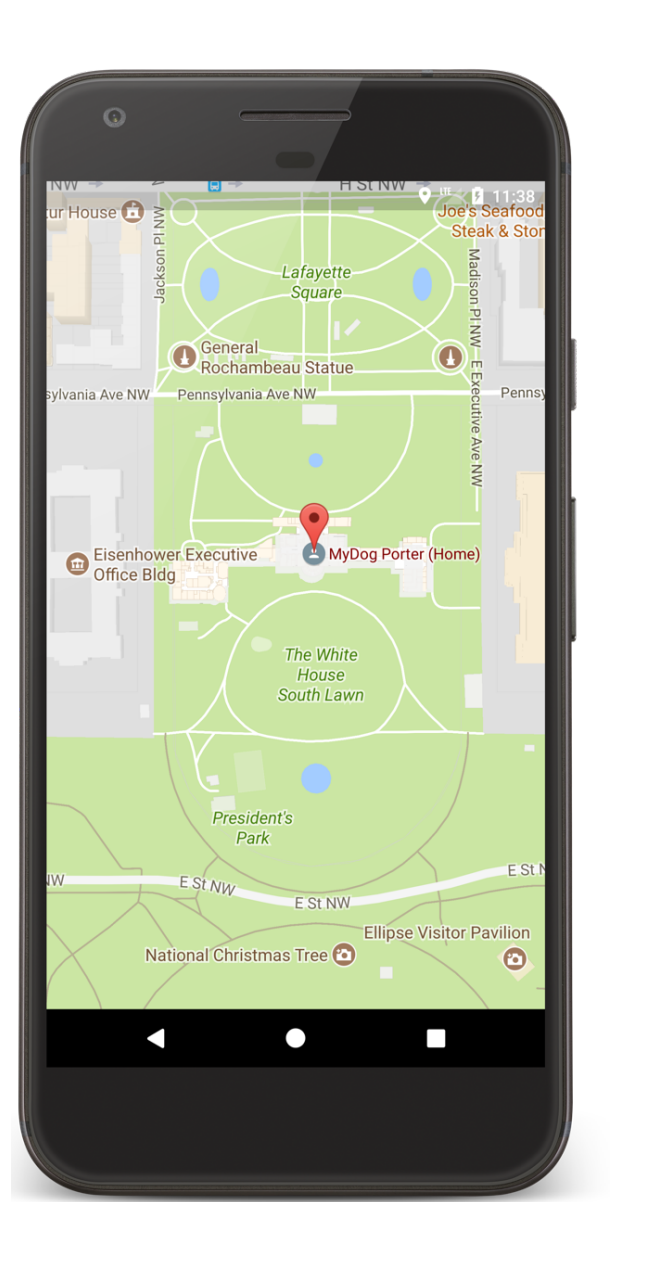

### **Simplified App Development Workflow**

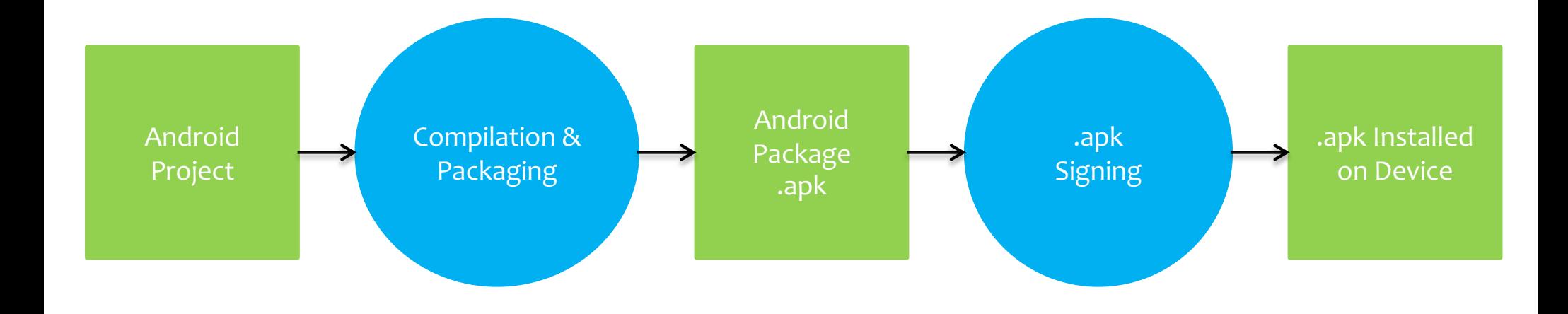

**Creating an Android App** 

Define resources

Implement application classes

Package application

Install & run application

# 1. Defining Resources

Resources are non-source code entities Many different resource types, e.g.,

Layout, strings, images, menus, & animations

Allows apps to be customized for different devices and users

See: https://developer.android.com/ guide/topics/resources/overview.html

#### **Strings**

Types: String, String Array, Plurals

# **Strings**

- Types: String, String Array, Plurals Typically stored in res/values/\*.xml Specified in XML, e.g.,
	- <string name="hello">Hello World!</string>
	- Can include formatting and styling codes

# **Strings**

Accessed by other resources as: @string/string\_name Accessed in Kotlin as: R.string.string\_name

# **MapLocation's Strings Files**

```
values/strings.xml
```
#### <**resources**>

<**string name="show\_map\_string"**>Show Map</**string**> <**string name="location\_string"**>Enter Location</**string**> </**resources**>

```
values-it/strings/xml
```

```
<resources>
  <string name="show_map_string">Mostra la mappa</string>
  <string name="location_string">Digita l\'indirizzo</string>
</resources>
```
# **Customized Strings at Runtime**

If your default language is Italian, @string/location\_string is

"Digita l'indirizzo"

Otherwise it's,

"Enter Location"

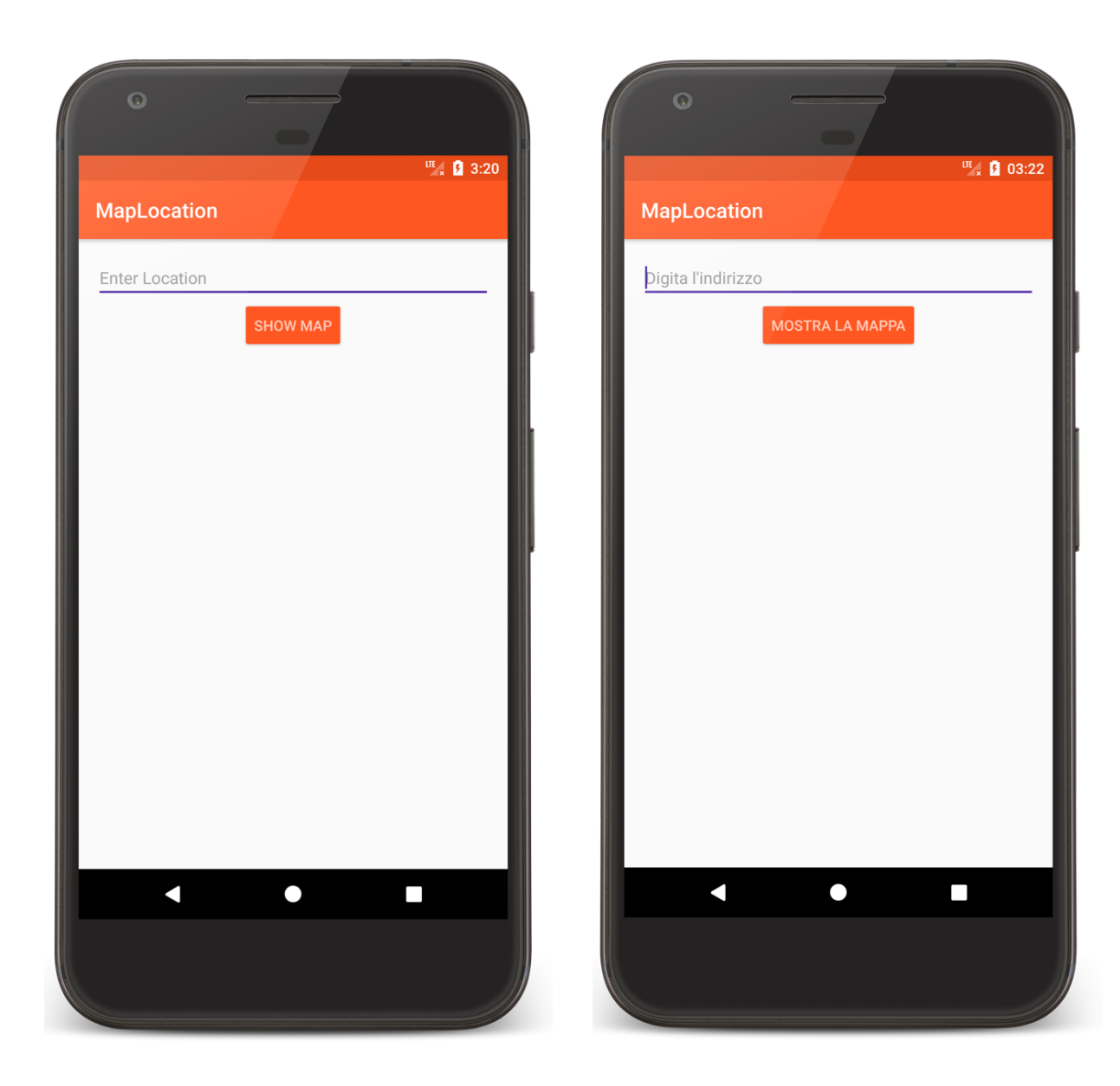

#### User Interface Layout

UI layout specified in XML files Some tools allow visual layout XML files typically stored in res/layout/\*.xml Accessed in Kotlin as R. layout. layout name Accessed by other resources as: @layout/layout\_name

### **Using Multiple Layout Files**

Can specify different layout files based on your device's orientation, screen size, etc.

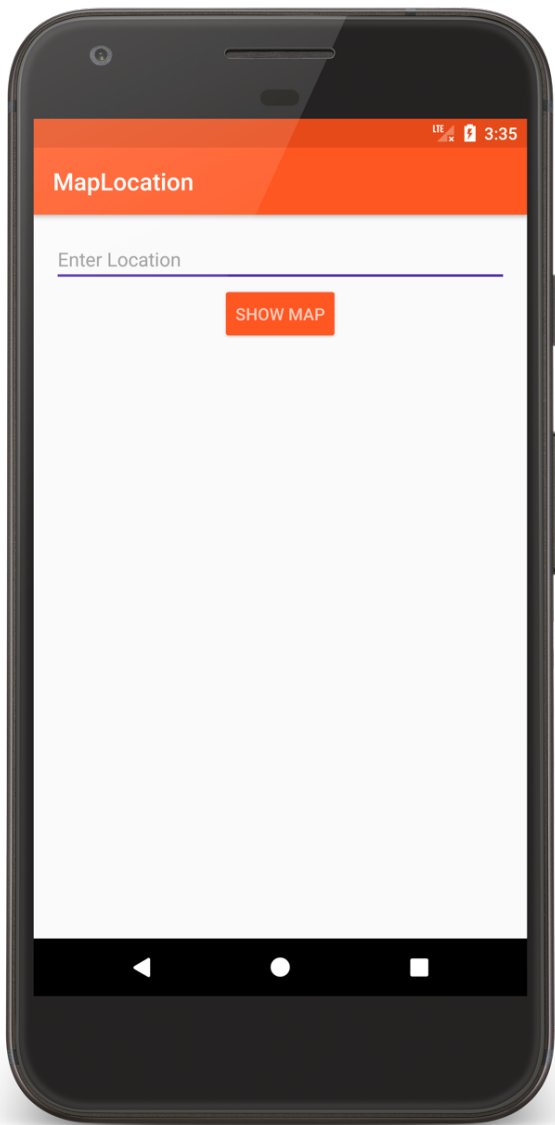

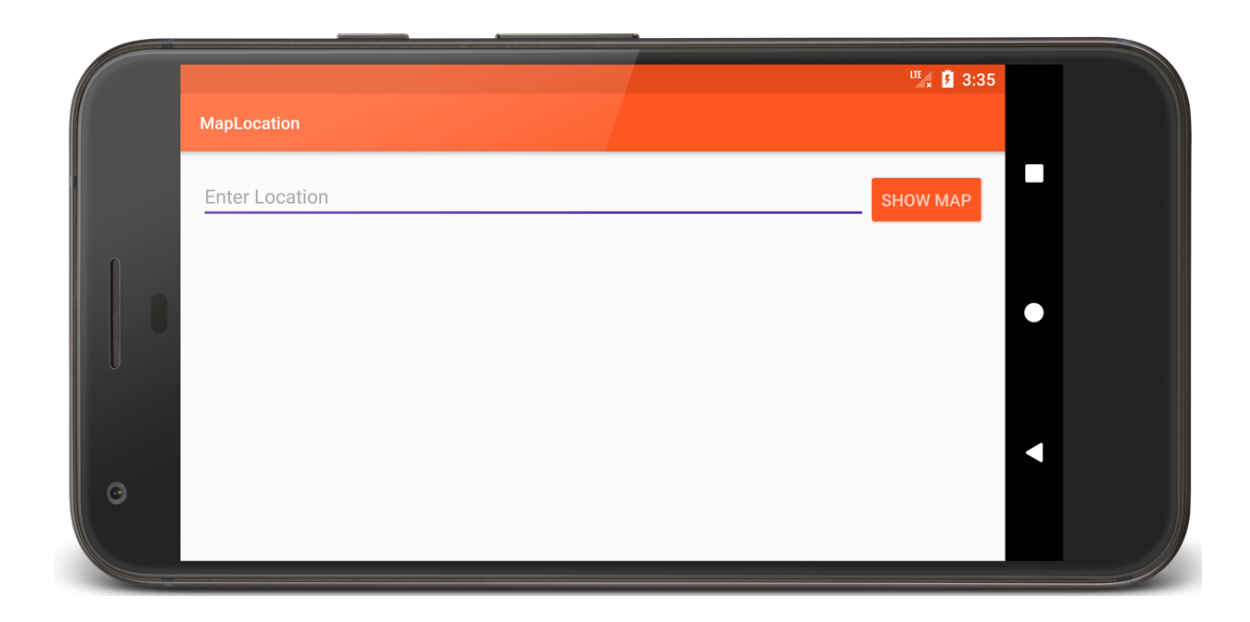

# **Portrait Layout**

<?xml version="1.0" encoding="utf-8"?> <RelativeLayout xmlns:android="http://schemas.android.com/apk/res/android" android: layout\_width="match\_parent" android:layout\_height="match\_parent" android:padding="@dimen/activity\_margin">

### **Portrait Layout**

#### <EditText

```
android: id="@+id/location"
android: layout_width="match_parent"
android:layout_height="wrap_content"
android: layout_alignParentStart="true"
android:hint="@string/location_string"
android: inputType="textPostalAddress"
android:textAppearance=
       "@android:style/TextAppearance.Material.Subhead"
android: importantForAutofill="no" />
```
#### **Portrait Layout**

#### <Button

```
android: id="@+id/mapButton"
        android: layout_width="wrap_content"
        android: layout_height="wrap_content"
        android:layout_below="@+id/location"
        android:layout_centerHorizontal="true"
        android:text="@string/show_map_string"
        android:textAppearance=
               "@android:style/TextAppearance.Material.Button"
        android:textColor="@color/primary_light" />
</RelativeLayout>
```
#### Landscape Layout

```
<?xml version="1.0" encoding="utf-8"?>
<RelativeLayout
xmlns:android="http://schemas.android.com/apk/res/android"
    android: layout_width="match_parent"
    android:layout_height="match_parent"
    android:padding="@dimen/activity_margin">
```
#### Landscape Layout

<EditText

android: id="@+id/location" android: layout\_width="match\_parent" android:layout\_height="wrap\_content" android: layout\_alignParentTop="true" android: layout\_toStartOf="@+id/mapButton" android:ems="10" android:hint="@string/location\_string" android: inputType="textPostalAddress" android:textAppearance= "@android:style/TextAppearance.Material.Subhead" android: importantForAutofill="no" />

#### Landscape Layout

#### <Button

android: id="@+id/mapButton" android: layout\_width="wrap\_content" android: layout\_height="wrap\_content" android: layout\_alignParentEnd="true" android:layout\_alignTop="@+id/location" android:text="@string/show\_map\_string" android:textAppearance= "@android:style/TextAppearance.Material.Button" android:textColor="@color/primary\_light" />

</RelativeLayout>

#### At compilation time, resources are used to generate the R.java class

App code uses the R class to access resources

package course.examples.maplocation;

```
public final class R {
  public static final class color {
    public static final int accent=0x7f010000;
    public static final int edit_text=0x7f010001;
    public static final int primary=0x7f010002;
    public static final int primary_dark=0x7f010003;
    public static final int primary_light=0x7f010004;
    public static final int primary_text=0x7f010005;
   public static final int secondary_text=0x7f010006;
  }
```

```
public static final class dimen {
    public static final int activity_margin=0x7f020000;
  }
  public static final class id {
    public static final int location=0x7f030000;
    public static final int mapButton=0x7f030001;
  }
  public static final class layout {
    public static final int main=0x7f040000;
  }
  public static final class mipmap {
   public static final int ic_launcher=0x7f050000;
  }
```

```
public static final class string {
    public static final int location_string=0x7f060000;
    public static final int show_map_string=0x7f060001;
  }
  public static final class style {
    public static final int MaterialTheme=0x7f070000;
 }
}
```
### 2. Implement Classes

Usually involves at least one Activity Activity initialization code usually in onCreate()

### 2. Implement Classes

Typical onCreate() workflow

Restore saved state, if necessary

Set content view

Initialize UI elements

Link UI elements to code actions

#### MapLocation.kt

```
class MapLocation : Activity() {
    companion object {
       const val TAG = "MapLocation"
    }
   // UI elements
    private lateinit var addrText: EditText
    private lateinit var button: Button
```
#### MapLocation.kt

#### override fun onCreate(savedInstanceState: Bundle?) {

/\* Required call through to Activity.onCreate() Restore any saved instance state, if necessary  $\ast/$ 

super.onCreate(savedInstanceState)

```
// Set content view
setContentView(R.layout.main)
```

```
MapLocation.kt
```

```
// Initialize UI elements
addrText = findViewById(R.id.location)
button = findViewById(R.id.mapButton)
```
// Link UI elements to actions in code button.setOnClickListener **{** processClick() **}**

}

#### MapLocation.kt

```
// Called when user clicks the Show Map button
private fun processClick() {
    try { // Process text for network transmission
        var address = addrText.text.toString()address = address\_replace(' ', '+'')// Create Intent object for starting Google Maps application
        val geoIntent = Intent(Intent.ACTION_VIEW, Uri
                .parse("geo:0,0?q=$address"))
        if (packageManager.resolveActivity(geoIntent, \theta) != null) {
        // Use the Intent to start Google Maps application using 
       //Activity.startActivity()
            startActivity(geoIntent)
        }
    } catch (e: Exception) {
             Log.e(TAG, e.toString()) // Log error messages to LogCat
    }
}
```
#### 3. Package Application

System packages application components & resources into a .apk file

Developers specify required application information in a file called AndroidManifest.xml

# AndroidManifest.xml

Information includes: Application name Application components **Other** Required permissions

Application features

etc.

#### AndroidManifest.xml

```
<?xml version="1.0" encoding="utf-8"?>
<manifest xmlns:android="http://schemas.android.com/apk/res/android"
    package="course.examples.maplocation">
    <application
        android:allowBackup="false"
        android: icon="@mipmap/ic_launcher"
        android: label="MapLocation"
        android:theme="@style/MaterialTheme">
        <activity android:name="course.examples.maplocation.MapLocation">
            <intent-filter>
                <action android:name="android.intent.action.MAIN" />
                <category android:name="android.intent.category.LAUNCHER" />
            </intent-filter>
        </activity>
    </application>
</manifest>
```
#### 4. Install & Run

#### From IDE run app in the emulator or device

#### From command line

Enable USB Debugging on the device

See: https://developer.android.com/studio/debug/devoptions.html

%adb install <path\_to\_apk>

#### **Next**

The Activity Class

### **Example Applications**

MapLocation